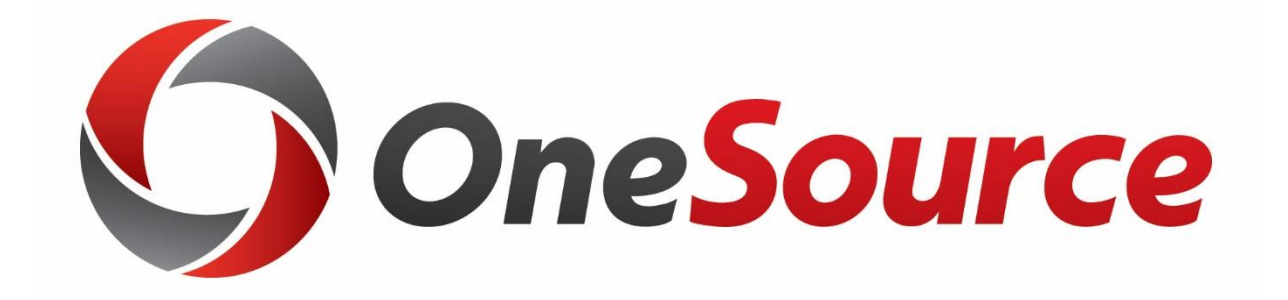

# Understanding Access and Security UGA Financial Management System Security

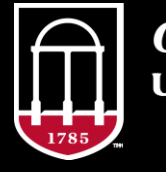

OneSource OF GEORGIA

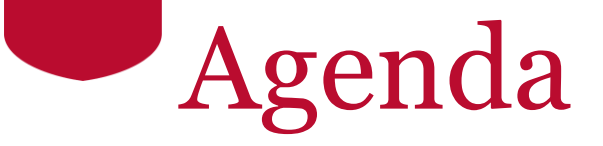

- Understanding Security Roles in PeopleSoft Financials
- Requesting Access to UGA finance-related systems
- Access for Other Related Systems
- Understanding Approvals and Workflow
- Assigning Approvers
- Requesting Temporary Approvers

# **Objectives**

When you complete this training you will know how to:

- Request access/roles for UGA finance-related systems:
	- UGA Financial Management System
	- Simpler/Data Warehouse
	- UGA Budget Management System
	- UGA Cash Management System (TouchNet)
	- UGAmart Approvers

# Understanding UGA Financial Management System Security

Understanding Access Security

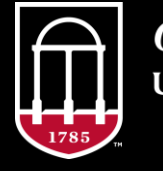

**OneSource JNIVERSITY OF GEORGIA** 

## General Security Guidelines

- The most effective security model requires separation between duties to ensure proper checks and balances on all financial transactions.
	- Some offices have a limited number of employees available to separate these duties. If this is the case, measures should be implemented to ensure checks and balances are maintained.
- The Least Privilege Principle, which gives a user only those privileges which are essential to perform their intended job function, is also a good security practice.

## What are Security Roles?

- Each user of the UGA Financial Management system is assigned one or more security roles
- Security Roles are a collection of user permissions that allow individuals to accomplish their jobs and responsibilities by providing system access at appropriate levels
	- The roles grant access to menu items
	- They also define how the user in that role can interact with data (view, edit or correct)
	- Views and data are not limited by department

# Security Role Types

- There are five types of security roles:
	- **Default Access** Roles given based on HR data
	- **Requested Access**  Role/Access must be requested for access to anything not included in the basic role
	- **Inherited Access**  Access given based on assignment of other roles
	- **Approver Access**  Access and departments are assigned by the Chief Financial Officer for each unit
	- **Related System Access**  Access to non-PeopleSoft systems but related to UGA Financials

### Default Access: Roles based on HR data

• **UGA employees** are automatically given access to:

- Login to UGA Financial Management
- Submit & View their own Travel and Expenses (T&E)
- Serve as a Delegate in T&E for other Employees
- Submit a Payment Request for payment to a Vendor/Supplier
- **"Reports-to" individuals**\* (managers and supervisors) are also assigned the ability to:
	- Approve Travel Authorizations and Travel Expenses for their employees

\* Individuals that have employees that report to them

### Requested Access

Access/Roles that must be requested and approved

- View Only access (for Analysts and PIs)
- Distributed (non-central) Departmental Employee role examples:
	- *UGA GL Jrnl Initiator*: Initiate transactions like Journals
	- *UGA AM Department Update*: Manage Assets (Inventory/Property Control)
	- *UGA GL Dist Chartfield Reqt*: Request new Chartfields
	- *UGA GL Speedtype Acct Tag M*: Add new SpeedTypes
	- Some Roles require training before access is granted
- Full list of roles on the Access Request Resource Page: [https://onesource.uga.edu/resources/access\\_request\\_original/](https://onesource.uga.edu/resources/access_request_original/)

### Approver Access: Spend, Expense and Journal Approvers

- Directly assigned by Distributed Chief Financial Officers
	- No approval process
	- Assigns roles
	- Assigns departmental routings
- Pools of individuals
	- Each pool must have at least 2 individuals
	- Expense Approvers 1 pool
	- Spend Approvers 3 pools
	- Journal Approvers 3 pools

## Inherited Access: Based on assignment of other roles

- View Only Access in Financials:
	- Given with any Requested Access Role
	- Includes Query & Inquiry Access
	- (Can be given as an Assigned Role if needed)
- Data Warehouse (financial data):
	- Access to data and reports is granted to all Simpler users
- Budget Management System:
	- Users with Budget Management System access AND the *UGA GL Bud Jrnl Initiator* role in Financial Management will be given access to initiate budget journals in Budget Management System

## Inherited Access: Default Approvers

- For newly created Departments:
	- Chief Financial Officer is assigned to approver roles
		- Spend, Expense and Journal Approver roles
	- Ensures transactions can move through workflow
	- Replacement Approvers are then assigned by CFO

Related Systems Access: Non-PS roles and permissions

- Access to non-PeopleSoft systems but related to UGA Financials and requested within Financials include:
	- **UGA Cash Management System (TouchNet)**  Prepare deposits from cash, check or credit card income
	- **UGAmart** Approve transactions, including Purchase Requests, CESS forms, and Pcard pre-authorization
	- **UGA Budget Management System (Hyperion)**  view budget reporting, prepare budget journals, manage Budget Development data
	- **Simpler/Data Warehouse**  Run reports and queries. All Simpler users are added to the Data Warehouse automatically.

# Inactivating roles

• Financial Management System pulls data from HR/Payroll mainframe data and adjusts roles based on employee status

#### • **Inactive status** –

- An inactive status is set in payroll when a bi-weekly or monthly employee skips a pay period
- In Financials, user loses assigned roles but keeps basic employee access

#### • **Termination status** –

- Terminated status is set when a termination personnel has been entered for employee
- In Financials, user loses all assigned roles and is unable to login

# Requesting Access to Systems

Understanding Access Security

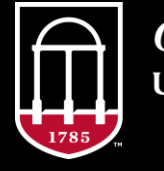

**OneSource** UNIVERSITY OF GEORGIA

### Purpose of the Process

- The Access Request Process ensures that role access is reviewed locally and assigned appropriately
- Annual reviews are also performed per University System of Georgia guidelines

• More information on this process can be found on the Access request Resource page: [https://onesource.uga.edu/resources/access\\_request.html](https://onesource.uga.edu/resources/access_request.html)

## What Triggers the Security Access Process

- A department will determine whether or not to request System Access when an employee has one of the following job changes:
	- New Hire
	- Change in Department
	- Job Change
	- Increase in responsibilities
	- Decrease in responsibilities

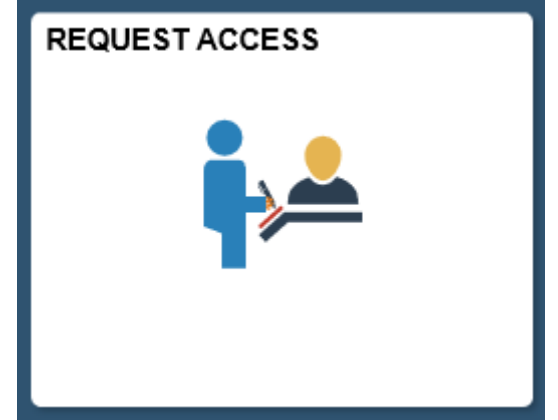

- The request process is submitted by a supervisor or manager through forms in Financial Management
	- Employee Self Service > Request Access Tile
	- Requester must have the Reports-To role in Financials

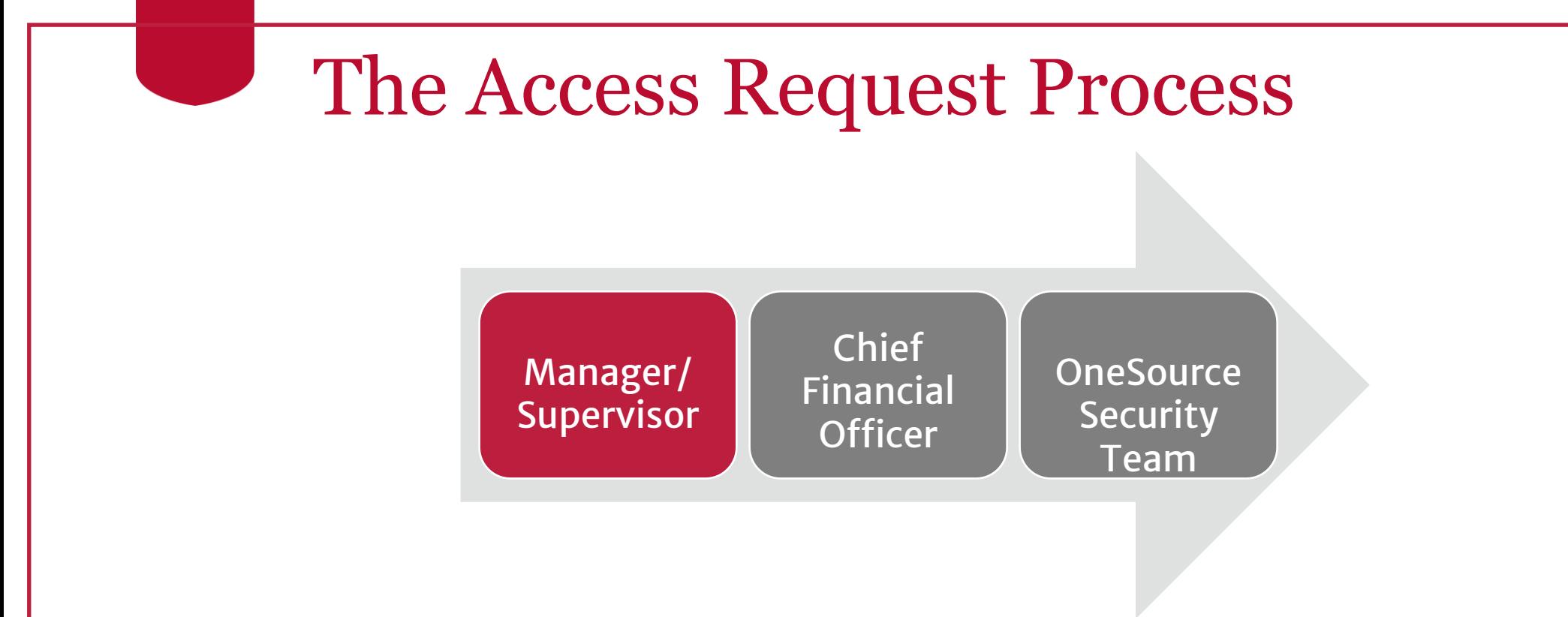

- Initiated by employee's manager/supervisor
- Approved by Unit's Chief Financial Officer
- Review and processing by OneSource Security Team

# Requesting Security Access

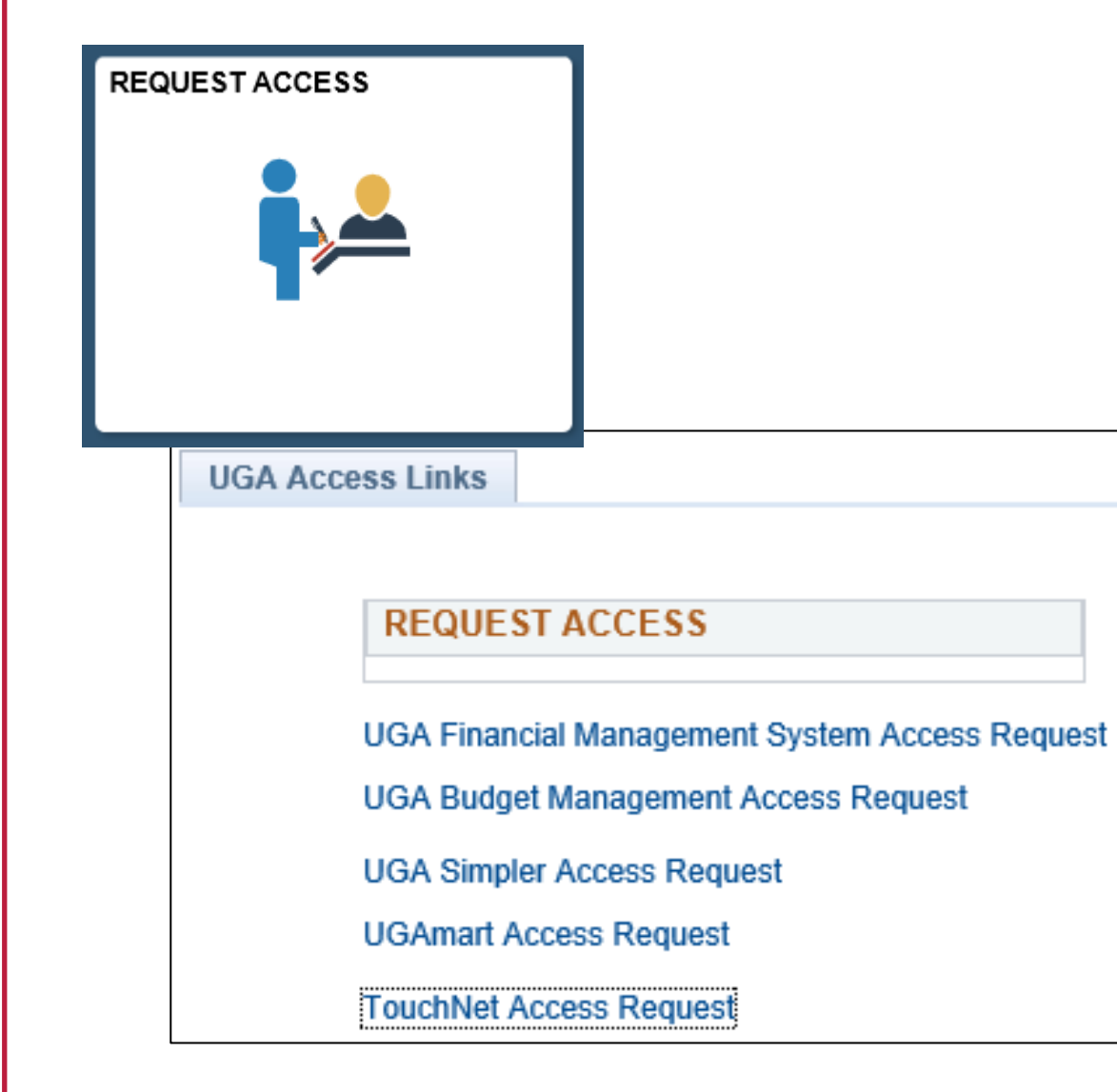

- Login
- Employee Self-Service
- UGA Financials home page
- Access request (tile)
- All links are on one page

### Access Request Form to UGA Financial Management System

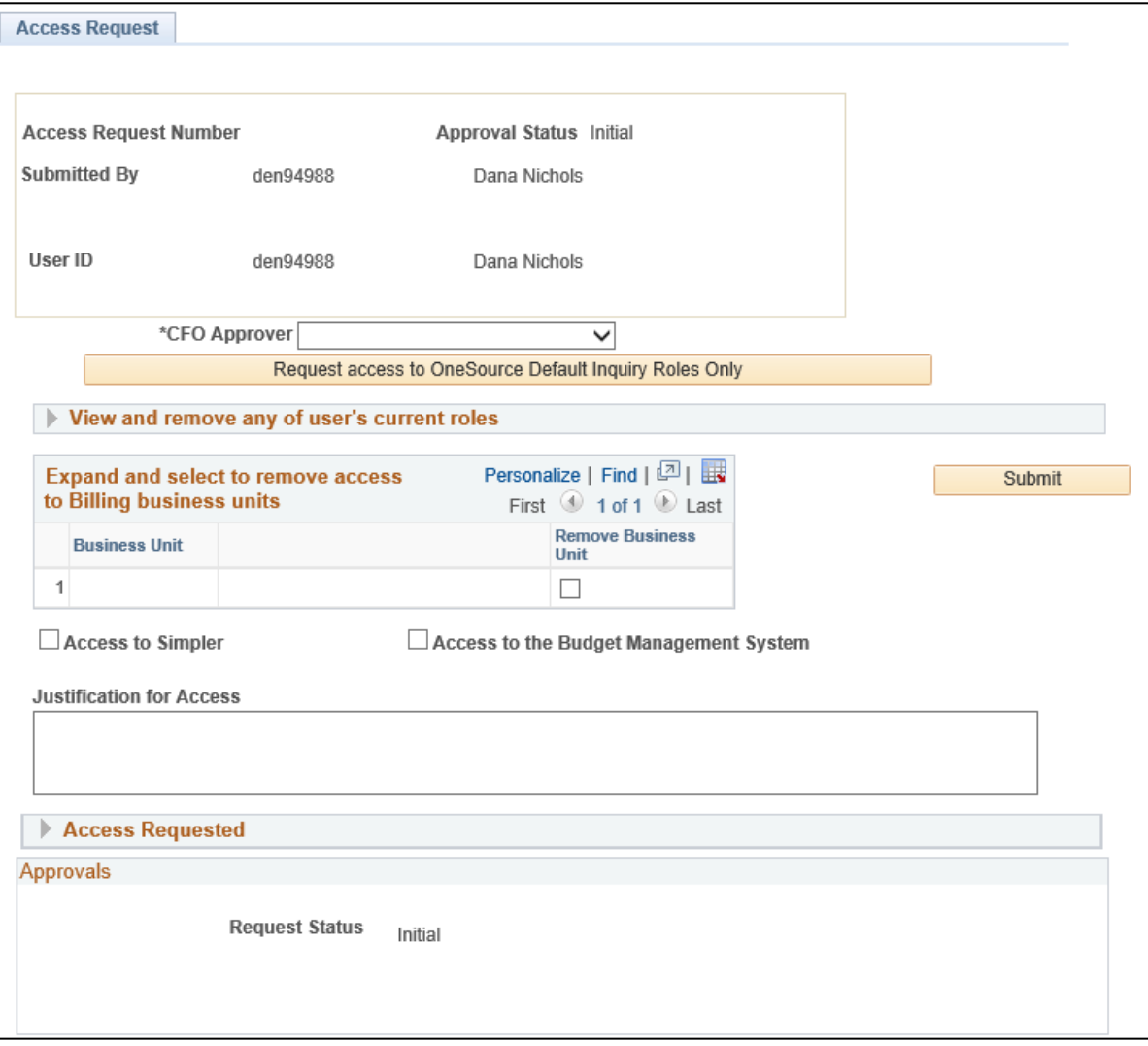

- This form is used to request access to:
	- UGA Financial Management System
	- Simpler/Data Warehouse
	- UGA Budget Management System

### Access Request Form to UGAmart

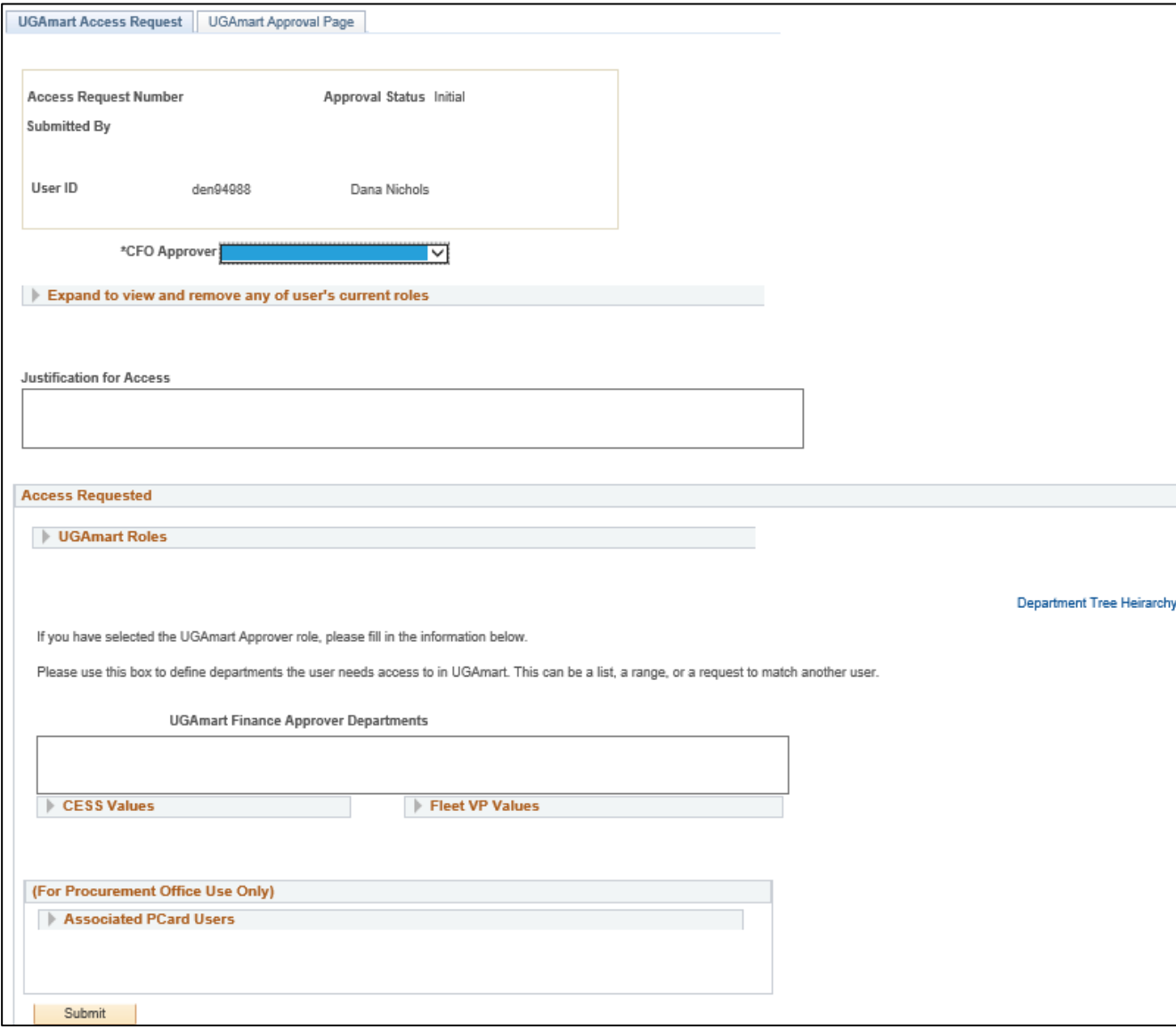

#### You will be asked to select:

- UGAmart roles
- CESS Values
- Fleet VP Values

### Access Request Form to UGA Cash Management System (TouchNet)

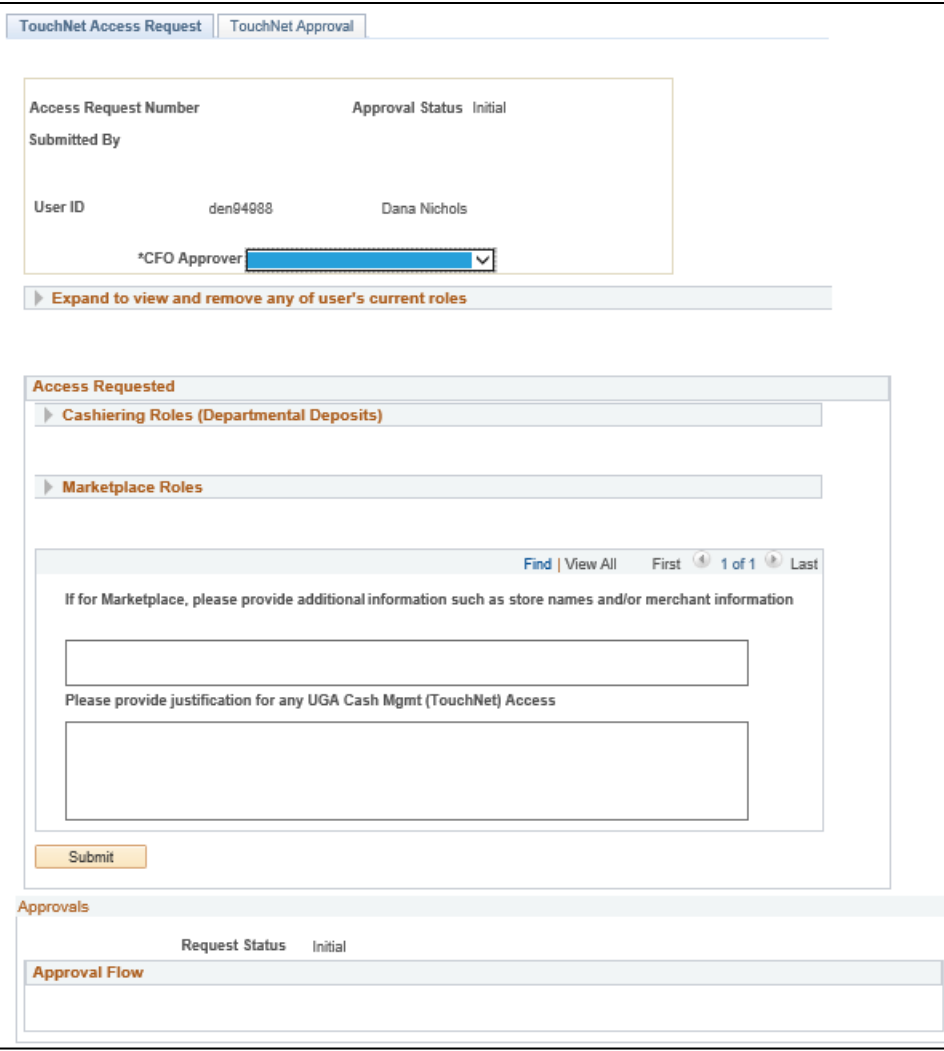

#### You will be asked to provide:

• Any marketplace roles with information on the store names and/or merchant information

### Assigning Alternate Approvers

- An approver who will be out of the office for a period of time for leave or vacation can temporarily reassign their approval responsibilities to another person
- The approver can make this request OR
- The Chief Business Officer in the approvers unit can make this request on their behalf (in cases of emergency or other similar circumstances)
- Pending approval items can also be reassigned to the Alternate on the start date for the request (or retroactively if needed)
- If the approver returns early, the same process is used to remove the alternate approver responsibilities

Form linked from the Access Request Resource Page [https://onesource.uga.edu/resources/access\\_request/](https://onesource.uga.edu/resources/access_request/)

# Running Security Queries

Understanding Access Security

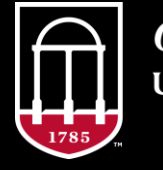

**OneSource** UNIVERSITY OF GEORGIA

# Helpful Queries

- UGA\_SEC\_PRD\_VAL\_ALT\_APPR Find Alternate Approvers
- UGA\_WF\_EMPLOYEE\_REPORTS\_TO List Who an Employee Reports To
- UGA\_WF\_SUPERVISORS\_EMPLOYEES Report's To (Supervisor's) List of Employees
- UGA USER ROLE DEPT All users in a Workflow Route by Department
- UGA\_USERS\_ROLES\_ROUTINGS By User, list all roles and departmental assignements

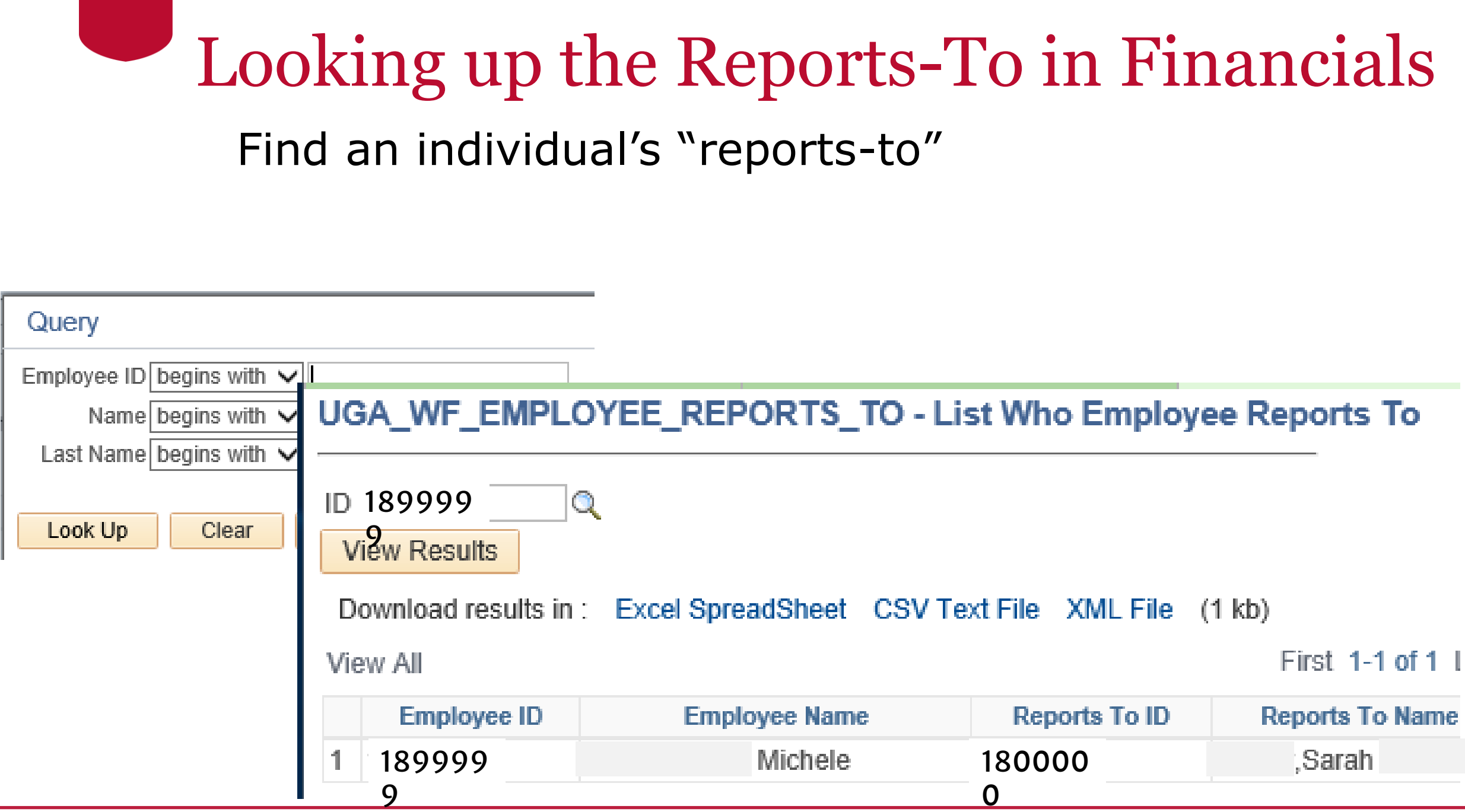

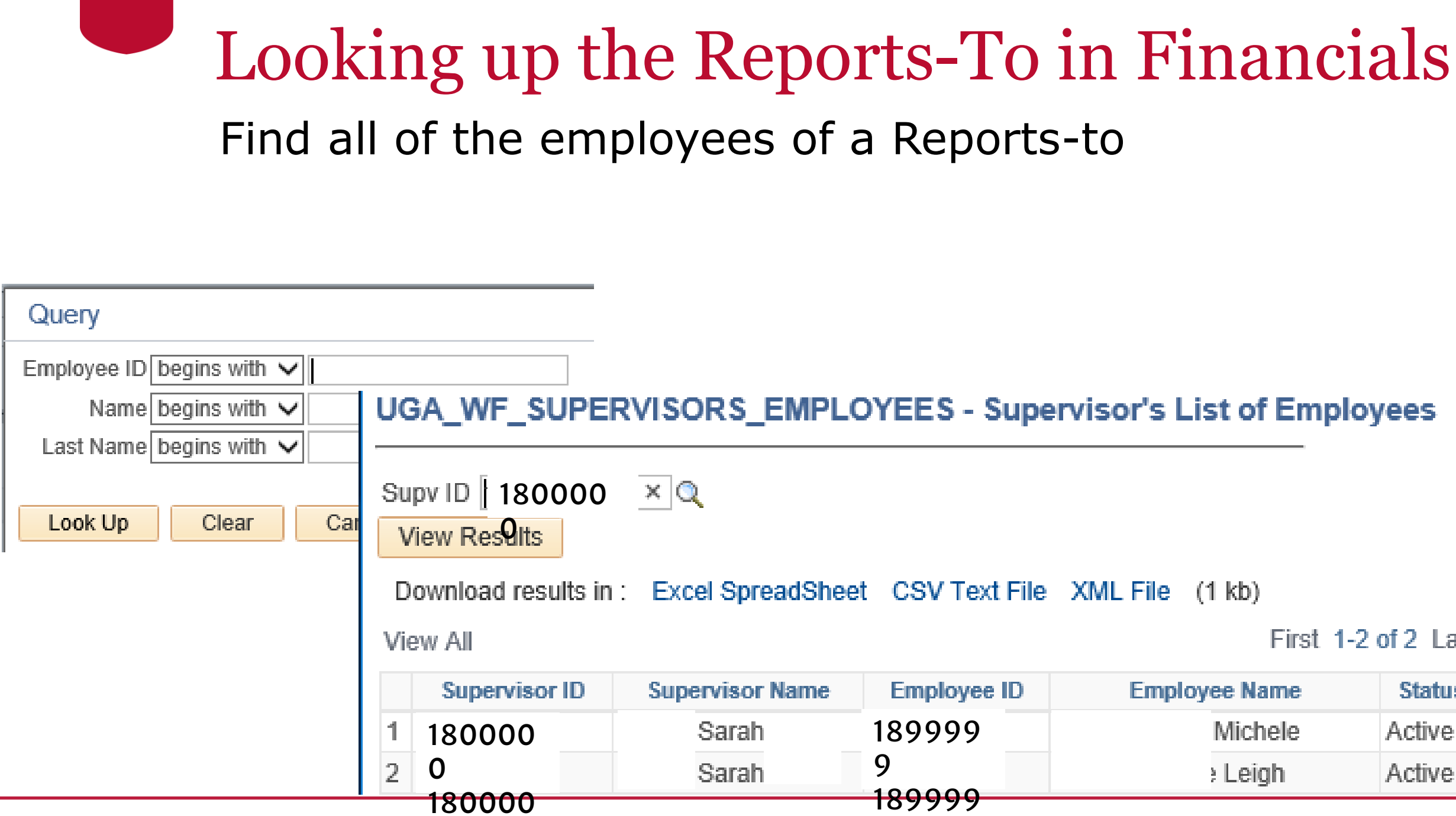

### Wrap Up Understanding Security and Workflow

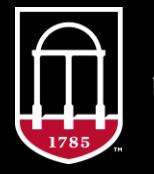

**OneSource** UNIVERSITY OF GEORGIA

## Summary

During this training, you have learned to:

- Request access for UGA finance-related systems:
	- UGA Financial Management System
	- Simpler/Data Warehouse
	- UGA Budget Management System
	- UGA Cash Management System (TouchNet)
	- UGAmart

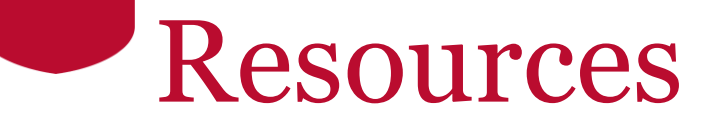

- [Access Request Resource Page](https://onesource.uga.edu/resources/access_request/)  [https://onesource.uga.edu/resources/access\\_request/](https://onesource.uga.edu/resources/access_request/)
- [OneSource website Resources page](https://onesource.uga.edu/resources/) <https://onesource.uga.edu/resources/>
- [OneSource Training Library](https://docs.fis.uga.edu/) <https://training.onesource.uga.edu/>

## **Contact Us**

#### Project Information [onesource.uga.edu](http://onesource.uga.edu/)

OneSource Service Desk [onesource@uga.edu](mailto:onesource@uga.edu) 706-542-0202

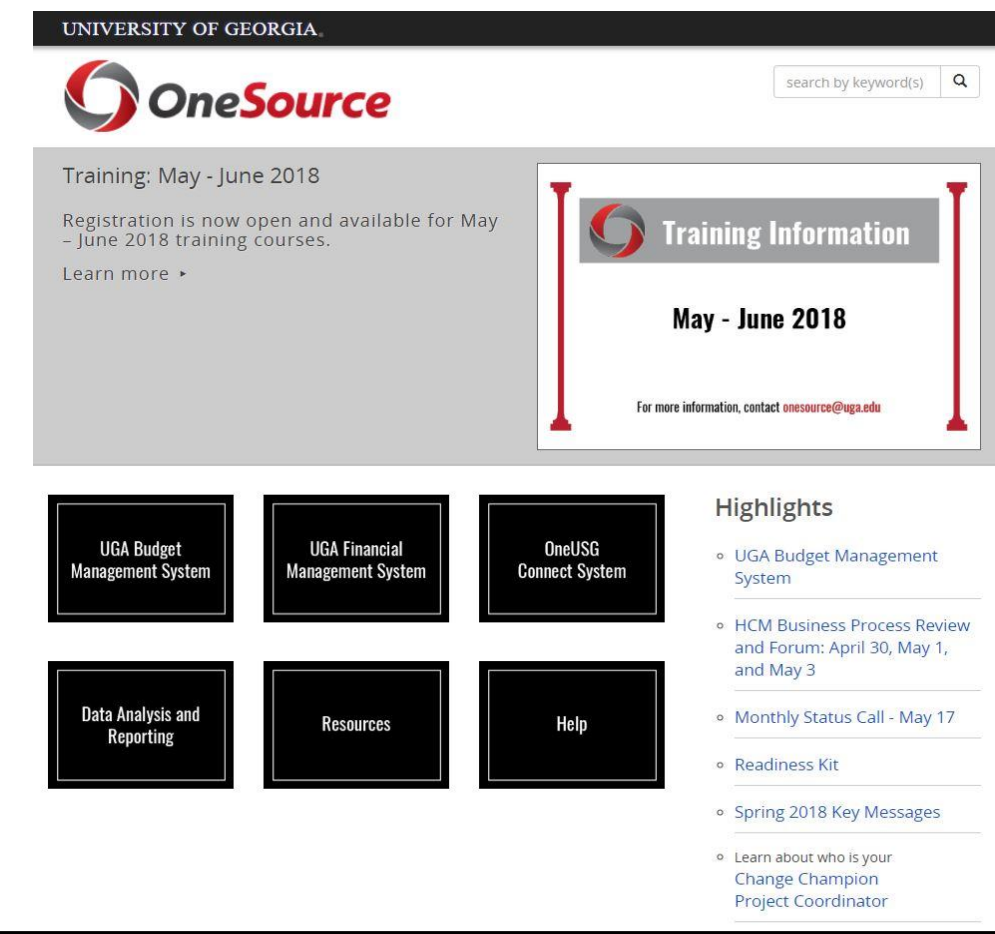

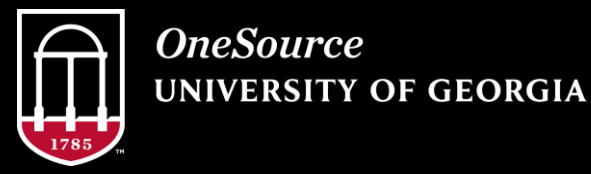

# Chief Financial Officers Approving Security Requests Assigning Approvers

Understanding Security and Workflow

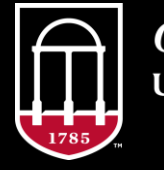

*OneSource* **NIVERSITY OF GEORGIA** 

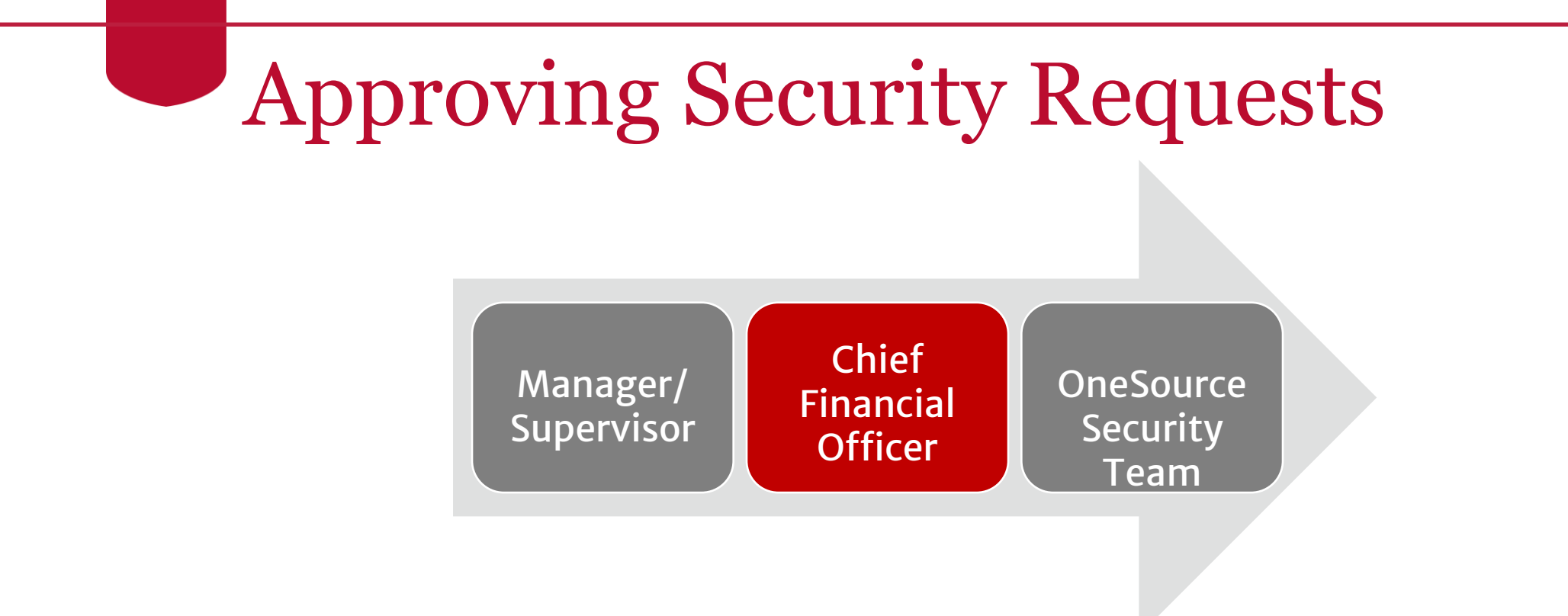

- Once a manager submits a security request, it flows to the Chief Financial Officer that was chosen on the form
- Once approved, these flow to the OneSource Security Team and access is granted to the individual

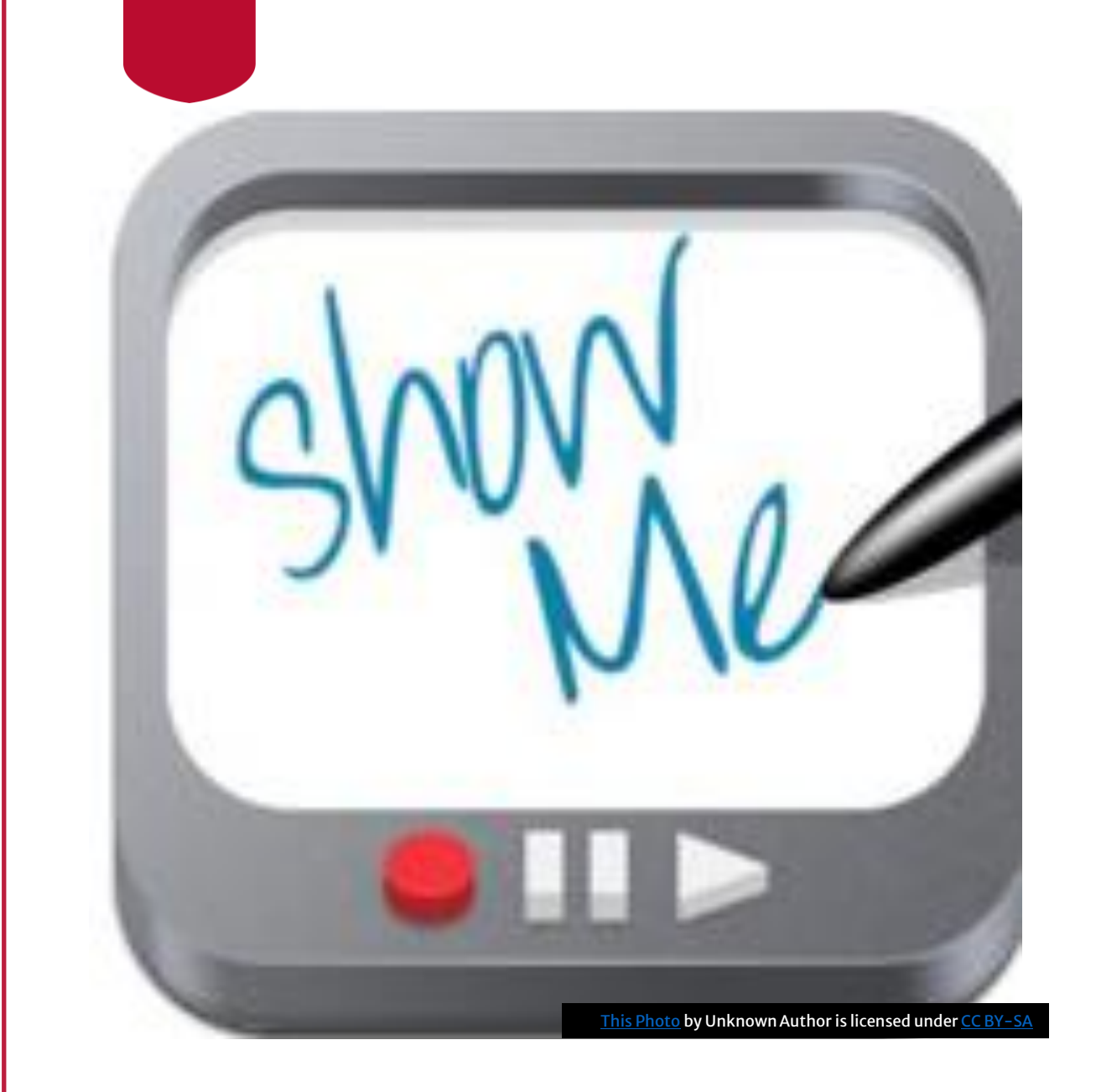

### Approving System Access Requests (CFOs only)

# Assigning Approvers

- There are three types of distributed Approvers in the system
	- Journal Approvers who approve general ledger and budget journals
	- Spend Approvers who approve payment requests and JVs
	- Expense Approvers who approve travel authorizations and expense report
- CFOs assign for their own units
- No approvals are required for these roles and assignments, so they are not submitted into workflow.

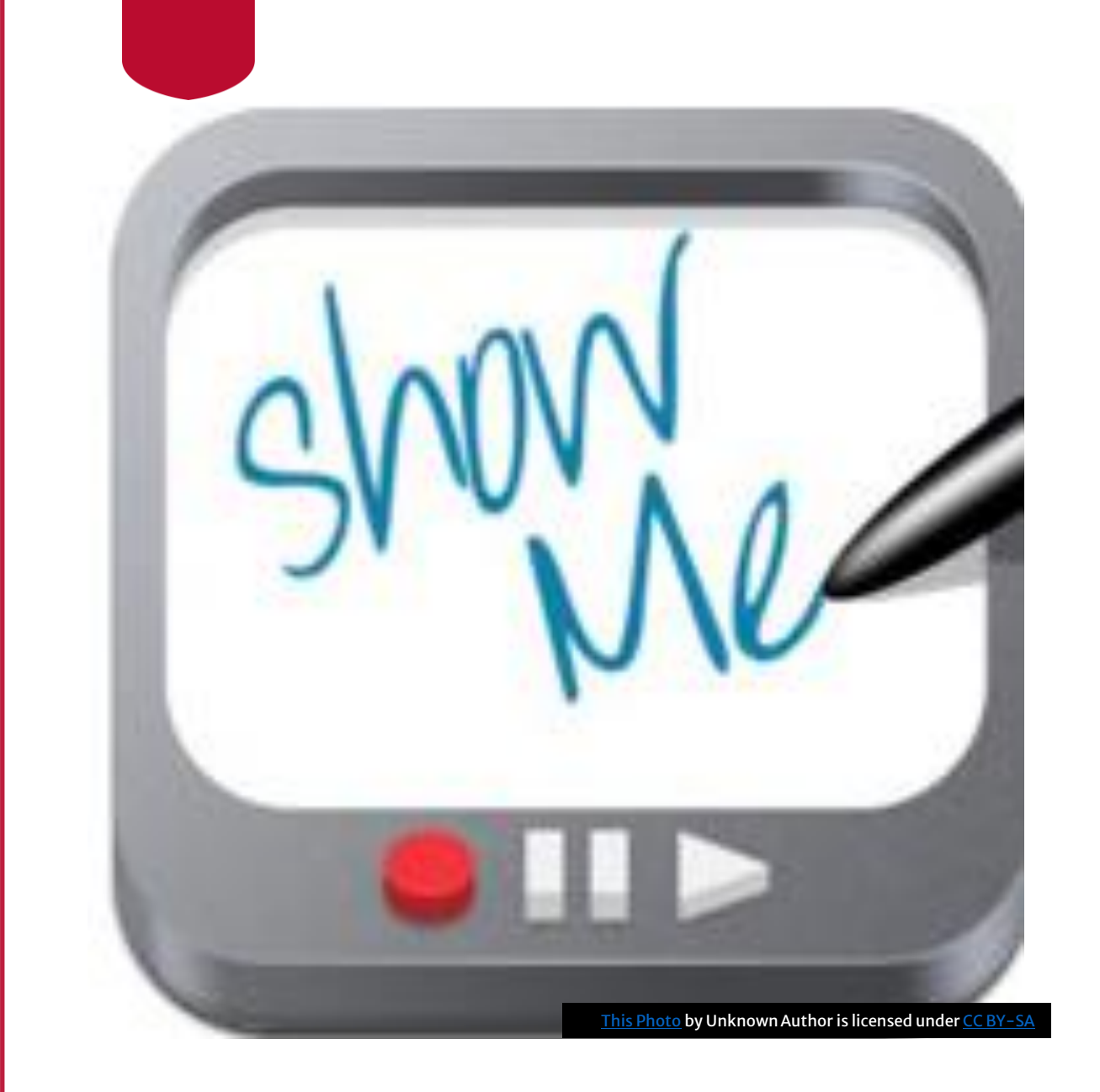

### Assigning Journal and Spend Approvers

### Assigning & removing Expense Approval Roles

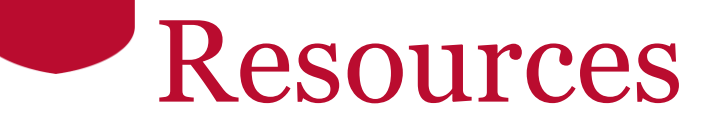

- [Access Request Resource Page](https://onesource.uga.edu/resources/access_request/)  [https://onesource.uga.edu/resources/access\\_request/](https://onesource.uga.edu/resources/access_request/)
- [OneSource website Resources page](https://onesource.uga.edu/resources/) <https://onesource.uga.edu/resources/>
- [OneSource Training Library](https://docs.fis.uga.edu/) <https://training.onesource.uga.edu/>

## **Contact Us**

#### Project Information [onesource.uga.edu](http://onesource.uga.edu/)

OneSource Service Desk [onesource@uga.edu](mailto:onesource@uga.edu) 706-542-0202

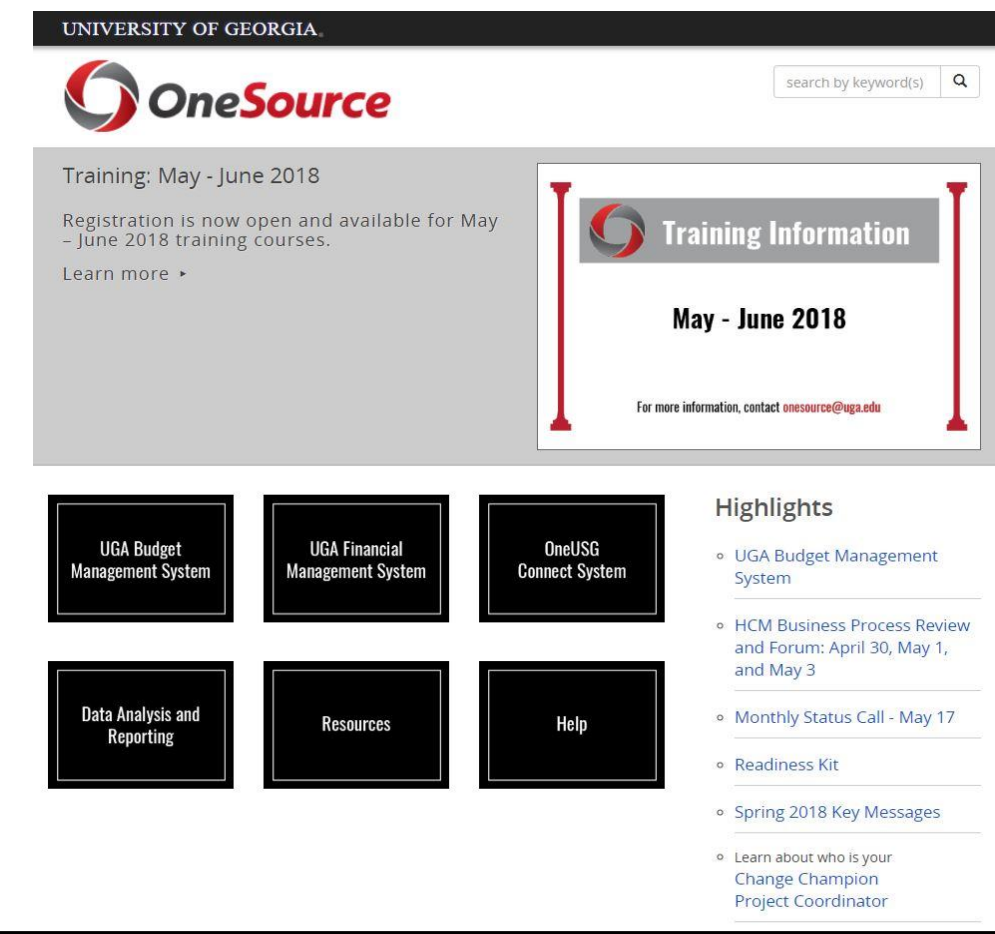

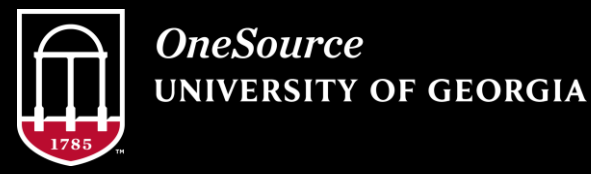